1 Студия Михаила Царева

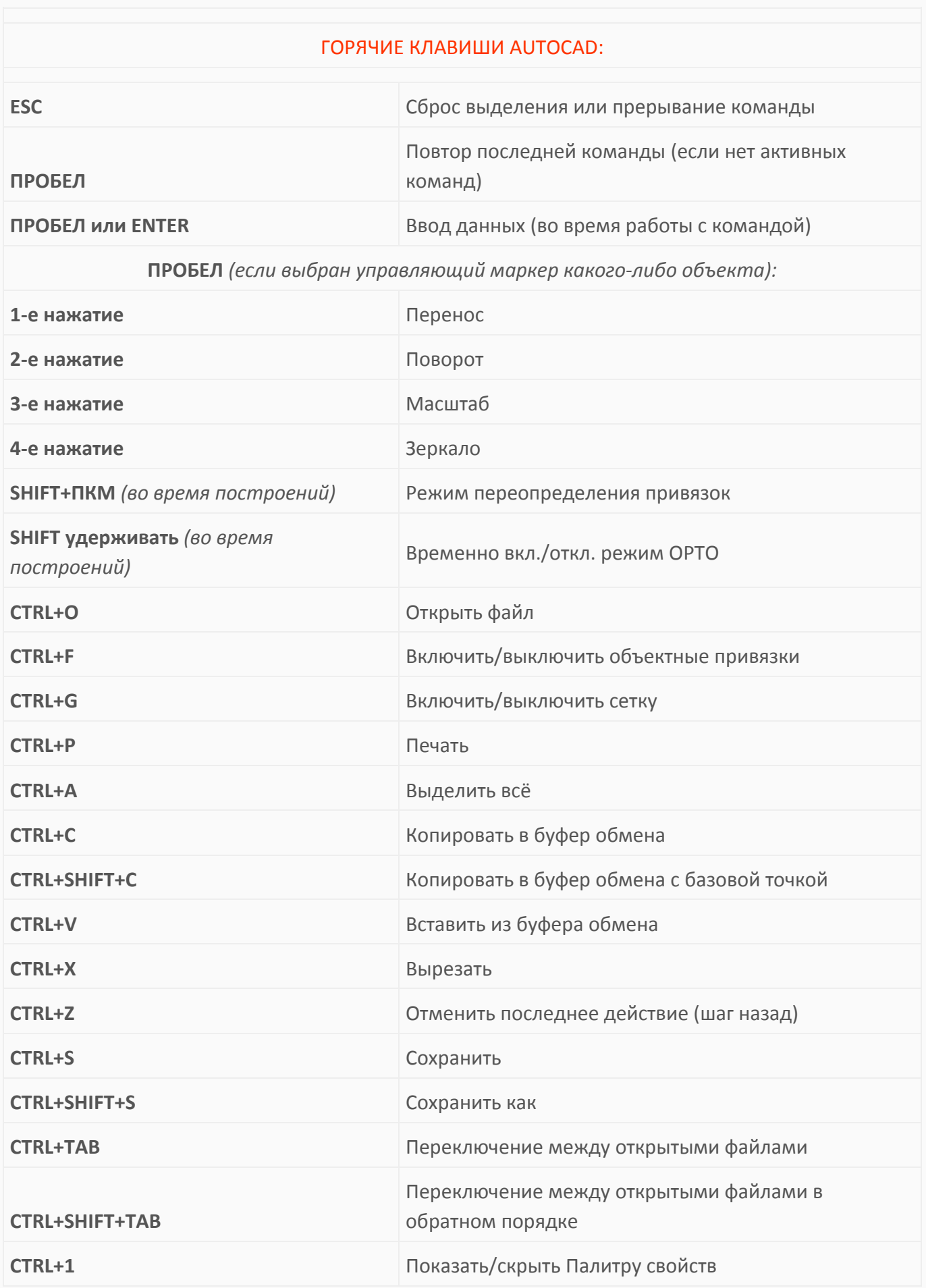

2 Студия Михаила Царева

| CTRL+2                                                 | Показать/скрыть Центр управления                                                                                                    |
|--------------------------------------------------------|----------------------------------------------------------------------------------------------------|
| CTRL+3                                                 | Показать/скрыть Инструментальные палитры                                                                                               |
| CTRL+4                                                 | Показать/скрыть Диспетчер подшивок                                                                                                    |
| CTRL+6                                                 | Показать/скрыть Подключения к БД                                                                                                    |
| CTRL+7                                                 | Показать/скрыть Облако пометок                                                                                                    |
| CTRL+8                                                 | Показать/скрыть Быстрый калькулятор                                                                                                    |
| CTRL+9                                                 | Показать/скрыть командную строку                                                                                                    |
| F <sub>1</sub>                                         | Справка                                                                                                    |
| F <sub>2</sub>                                         | Командная строка в текстовом окне                                                                                                    |
| <b>F3 или CTRL+F</b>                                   | Вкл./Откл. объектные привязки                                                                                                    |
| F4                                                     | Вкл./Откл. режим планшета                                                                                                    |
| F <sub>5</sub>                                         | Циклическое переключение между изометрическими<br>ПЛОСКОСТЯМИ                                                                          |
| F <sub>6</sub>                                         | Вкл./Откл. динамической ПСК                                                                                                    |
| <b>F7 или CTRL+G</b>                                   | Вкл./Откл. сетки                                                                                                    |
| <b>F8 или CTRL+L</b>                                   | Вкл./Откл. режима ОРТО                                                                                                    |
| F <sub>9</sub>                                         | Вкл./Откл. шаговой привязки к сетке                                                                                                    |
| F10                                                    | Вкл./Откл. полярного отслеживания                                                                                                    |
| F11                                                    | Вкл./Откл. объектного отслеживания                                                                                                    |
| <b>F12</b>                                             | Вкл./Откл. динамического ввода                                                                                                    |
| Работа с таблицами:                                    |                                                                                                    |
| <b>ALT+ENTER</b>                                       | Переход на новую строку в пределах ячейки<br>(возможность писать текст в несколько строк в одной<br>ячейке таблицы)                    |
| <b>ENTER</b>                                           | Во время редактирования ячейки перевести курсор в<br>следующую ячейку по вертикали (на след. строку)                                   |
| CTRL+ $\leftarrow$ $\uparrow \downarrow$ $\rightarrow$ | Во время редактирования ячейки перемещать курсор<br>между ячейками - держим CTRL и с помощью клавиш<br>стрелок перемещаемся по таблице |